VLT® HVAC Drive FLN Operating Instructions **Aanfoss** Contents

## **Contents**

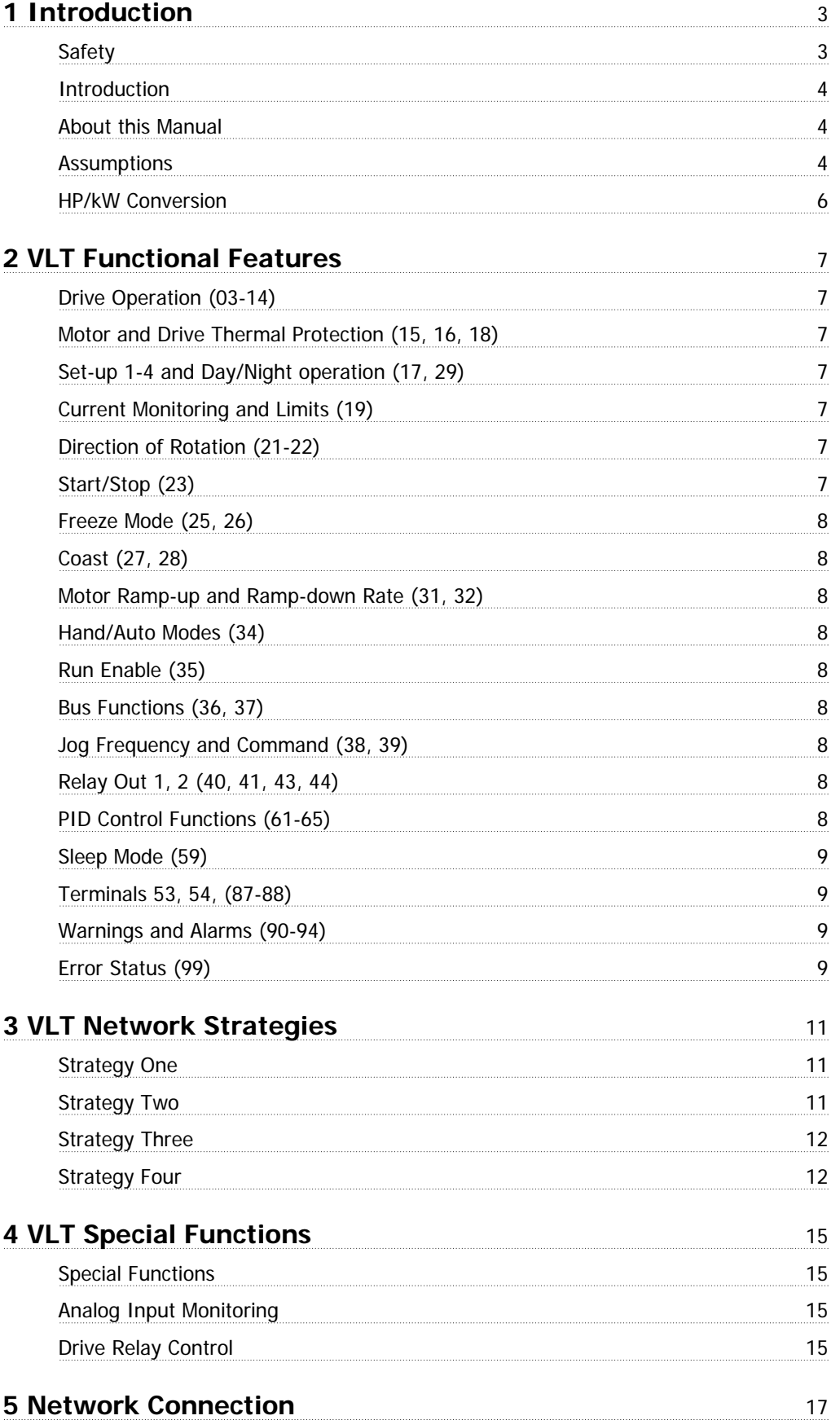

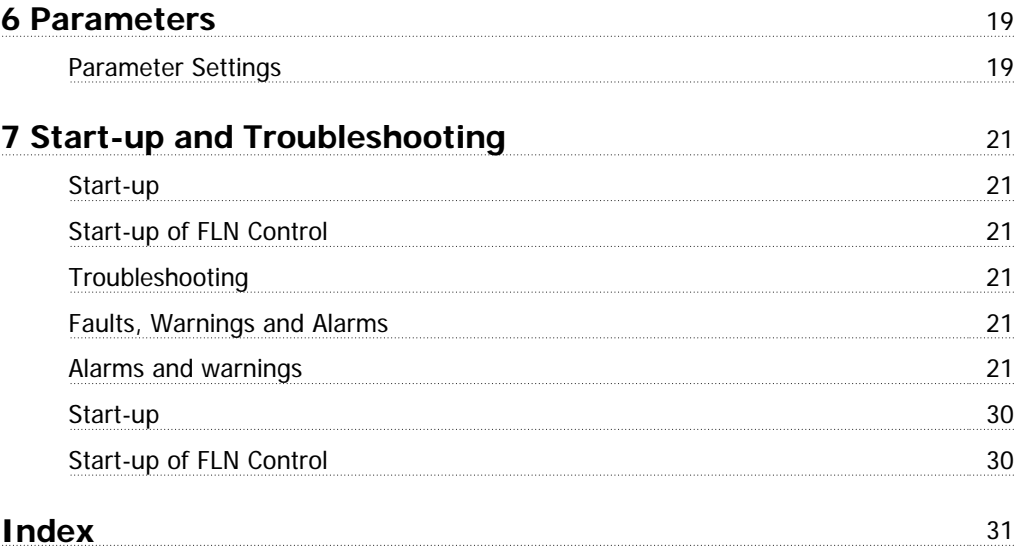

## **1 Introduction**

## **1.1.1 Safety**

Rotating shafts and electrical equipment can be hazardous. Therefore, it is strongly recommended that all electrical work conform to National Electrical Code (NEC) and all local regulations. Installation, start-up and maintenance should be performed only by qualified personnel.

Factory recommended procedures, included in this manual, should be followed. Always disconnect electrical power before working on the unit. Although shaft couplings or belt drives are generally not furnished by the manufacturer, rotating shafts, couplings and belts must be protected with securely mounted metal guards that are of sufficient thickness to provide protection against flying particles such as keys, bolts and coupling parts. Even when the motor is stopped, it should be considered "alive" as long as its controller is energized. Automatic circuits may start the motor at any time. Keep hands away from the output shaft until the motor has completely stopped and power is disconnected from the controller.

Motor control equipment and electronic controls are connected to hazardous line voltages. When servicing drives and electronic controls, there will be exposed components at or above line potential. Extreme care should be taken to protect against shock. Stand on an insulating pad and make it a habit to use only one hand when checking components. Always work with another person in case of an emergency. Disconnect power whenever possible to check controls or to perform maintenance. Be sure equipment is properly grounded. Wear safety glasses whenever working on electric control or rotating equipment.

#### **Safety Guidelines**

- 1. The drive must be disconnected from the AC line before any service work is done.
- 2. The "Stop/Off" key on the of the drive does not disconnect the equipment from the AC line and is not to be used as a safety switch.
- 3. Correct protective grounding of the equipment must be established. The user must be protected against supply voltage and the motor must be protected against overload in accordance with applicable national and local regulations.
- 4. Ground currents are higher than 3 mA.

#### **Warning against Unintended Start**

- 1. While the drive is connected to the AC line, the motor can be brought to a stop by means of external switch closures, serial bus commands or references. If personal safety considerations make it necessary to ensure that no unintended start occurs, these stops are not sufficient.
- 2. During programming of parameters, the motor may start. Be certain that no one is in the area of the motor or driven equipment when changing parameters.
- 3. A motor that has been stopped may start unexpectedly if faults occur in the electronics of the drive, or if an overload, a fault in the supply AC line or a fault in the motor connection or other fault clears.
- 4. If the "Local/Hand" key is activated, the motor can only be brought to a stop by means of the "Stop/Off" key or an external safety interlock

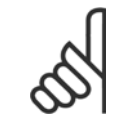

**NB!**

It is responsibility of user or person installing drive to provide proper grounding and branch circuit protection for incoming power and motor overload according to National Electrical Code (NEC) and local codes.

The Electronic Thermal Relay (ETR) in UL listed VLTs provides Class 20 motor overload protection in accordance with NEC in single motor applications, when par. 1-90 Motor Thermal Protection is set for ETR TRIP 1, ETR TRIP 2, ETR TRIP 3, or ETR TRIP 4, and par. 1-24 Motor Current is set for rated motor (nameplate) current.

#### **1.1.2 Caution**

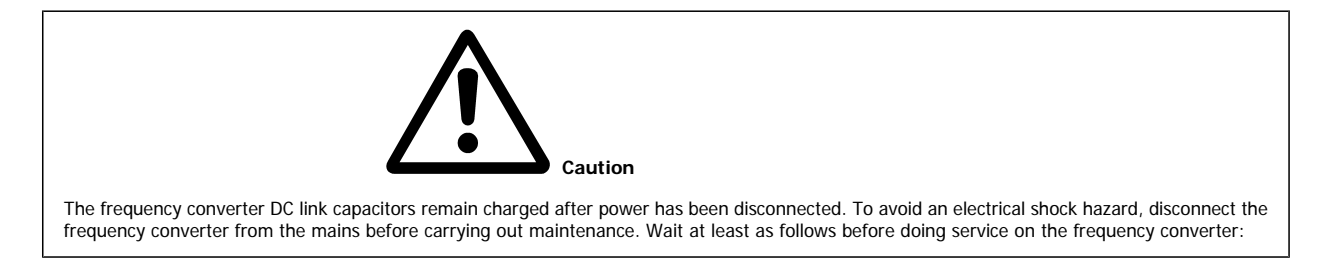

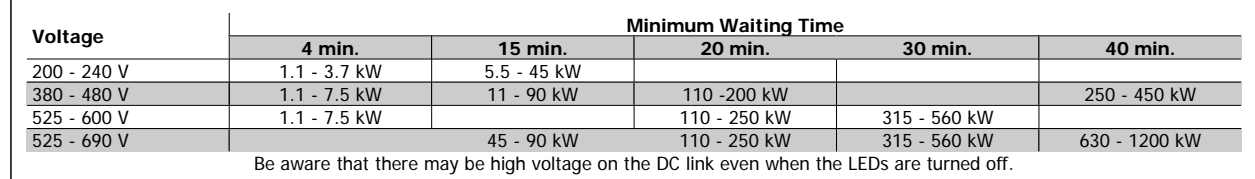

#### **1.2.1 Introduction**

The Siemens Floor Level Network (FLN) is a master/ slave control network for serial communication with various control devices. The FLN controller is RS-485 compatible, half duplex, with an operating rate of 4800 or 9600 baud. Recommended wiring is shielded, twisted pair. The FLN software protocol is designed to be general in nature to accommodate any unique properties of each device type. The node address system allows up to 96 devices to be used on any one system.

The VLT is a programmable frequency converter, which controls the operation of 3-phase, standard induction electrical motors in the HVAC industry. The VLT control card has FLN communication protocol software built-in. The drive uses optical isolation for fault tolerance and noise immunity.

The FLN communicates directly with the VLT drive via the RS-485 serial interface bus. In addition to being able to control the drive, most drive configuration and control parameters can be reviewed and changed through the FLN. Also, the operational status of the drive can be read and monitored through the bus. Diagnostic and operational information stored in the VLT is easily available, such as kWh of energy used, total operation hours, drive status, motor speed, and many other useful items which can be accessed and monitored through the FLN.

The FLN is designed to communicate with any controller node that supports the interfaces defined in this document.

#### **1.2.2 About this Manual**

The documentation in this manual provides comprehensive information on the connection, programming, and startup of the VLT for use with the FLN. It is intended as both an instruction and reference manual. Functions and features of the VLT frequency converter are also briefly reviewed to serve as a guideline to optimize your communication system. Read this manual before programming since important information is provided in each section. For detailed information on using the VLT, see the Operating Instructions.

#### **1.2.3 Assumptions**

This manual assumes that the controller node supports the interfaces in this document and that all the requirements and limitations stipulated in the controller node and the VLT are strictly observed. It is assumed that the user understands the general capabilities and limitation of the controller node and the VLT Frequency Converter.

#### **1.2.4 Available literature for**

- **-** Operating Instructions MG.11.Ax.yy provide the neccessary information for getting the frequency converter up and running.
- **-** Design Guide MG.11.Bx.yy entails all technical information about the frequency converter and customer design and applications.
- **-** Programming Guide MG.11.Cx.yy provides information on how to programme and includes complete parameter descriptions.
- **-** Mounting Instruction, Analog I/O Option MCB109, MI.38.Bx.yy
- **-** PC-based Configuration Tool MCT 10, MG.10.Ax.yy enables the user to configure the frequency converter from a Windows™ based PC environment.
- **-** VLT® Energy Box software at www.danfoss.com/BusinessAreas/DrivesSolutions then choose PC Software Download
- **-** VLT® Drive Applications, MG.11.Tx.yy
- **-** Operating Instructions BACnet, MG.11.Dx.yy
- **-** Operating Instructions Profibus, MG.33.Cx.yy.
- **-** Operating Instructions Device Net, MG.33.Dx.yy
- **-** Operating Instructions LonWorks, MG.11.Ex.yy

- **-** Operating Instructions High Power, MG.11.Fx.yy
- **-** Operating Instructions Metasys, MG.11.Gx.yy
- **-** Operating Instructions FLN, MG.11.Zx.yy

 $x =$  Revision number

yy = Language code

technical literature is available in print from your local Sales Office or online at: www.danfoss.com/BusinessAreas/DrivesSolutions/Documentations/Technical+Documentation.htm

## **1.2.5 Abbreviations and Standards**

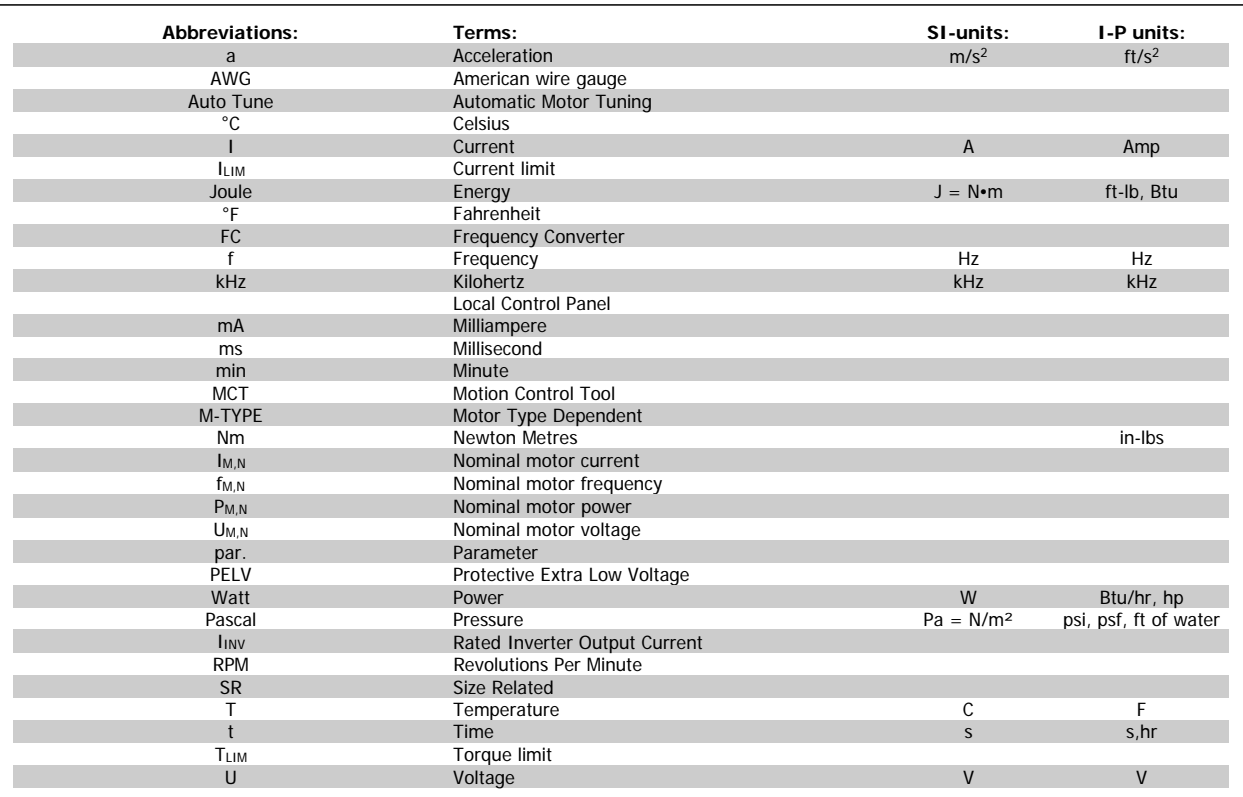

Table 1.1: Abbreviation and Standards table .

## **1.2.6 HP/kW Conversion**

A conversion index for determining kW and HP ratings is shown below.

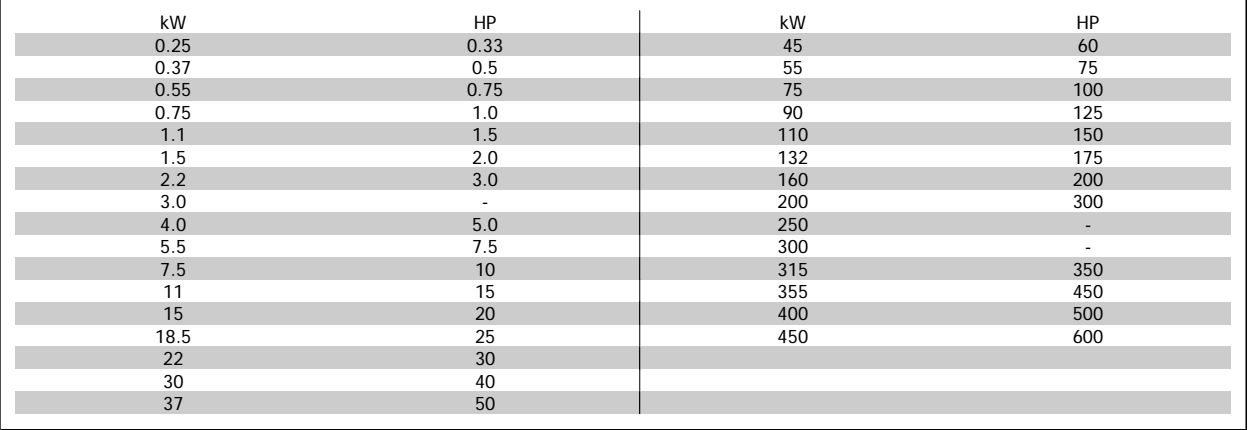

## **2 VLT Functional Features**

The FLN protocol built into the VLT frequency converter allows programming of numerous features and monitoring of the drive via the serial bus and the standard RS-485 port. The VLT also has the capability to control closed or open loop systems on its own and has been designed specifically for HVAC applications. Always accessible in real-time are the system status, what the motor and drive are doing, and if there are any problems. The VLT continuously monitors all aspects of motor and drive status and issues alarms or warnings for adverse conditions. The FLN interacts with the drive based upon a point map database and the selected interface strategy. Many, but not all, drive features are accessible through the point map. See the Operating Instructions for more drive details. Table Point Mapping lists the map points and Table Point database definitions supplies definitions. Below is a review of some frequently used drive features and the associated point map numbers.

#### **2.1.1 Drive Operation (03-14)**

These points provide the FLN with operational status information such as output frequency, motor current, output voltage, power and energy. The run time in hours that power has been supplied to the motor is also stored for display, along with cumulative energy used in kWh.

#### **2.1.2 Motor and Drive Thermal Protection (15, 16, 18)**

The motor and drive are protected against thermal overload. The percentage of thermal load is displayed. Point 18 indicates if either the motor or drive thermal limit has been exceeded.

#### **2.1.3 Set-up 1-4 and Day/Night operation (17, 29)**

In the FLN system it is not recommended to operate in multible set-up. The drive should remain in Set-up 1 at all times.

The drive is capable of maintaining four independent program set-ups. Each set-up supports independent point map configurations. Seasonal changes, various acceleration or deceleration rates, or other operation modes can be accommodated. Point 17 indicates which setup is active. The set-up change is programmed through the drive's keypad or digital I/Os. Day/night operation is implemented in the point map (29).

#### **2.1.4 Current Monitoring and Limits (19)**

The maximum current that the drive provides to the motor can be limited. This tends to limit the torque that can be produced by the motor. Data point 19 indicates if the motor is operating at that current limit.

#### **2.1.5 Direction of Rotation (21-22)**

The drive responds to serial commands to reverse direction of the motor. The drive can safely reverse motor rotation while in operation. Many applications benefit from this ability, such as vane axial fans reversed for smoke extraction or cooling towers for deicing. par. 8-54 Reversing Select, must be set to serial communication for point 22 to command the feature.

#### **2.1.6 Start/Stop (23)**

To run the drive from the FLN or in Auto mode from the drive's digital control terminals, a start command must be given at data point 23. When a stop command is given at this point, the drive will only run in Hand mode.

#### **2.1.7 Ramp Select (24)**

Datapoint 24 selects the active ramp.

#### **2.1.8 Freeze Mode (25, 26)**

If desired, the frequency of the drive can be frozen at its present value. The mode is indicated by data point 25. It is an option available when serial interface is lost.

## **2.1.9 Coast (27, 28)**

**2** 

The coast command (28) shuts down the inverter and makes the motor freewheeling, which normally brings it to stand still. The drive cannot be restarted in any mode before the coast command is removed. It is, therefore, often used as a safety interlock. Data point 27 indicates when the drive is coasted.

#### **2.1.10 Motor Ramp-up and Ramp-down Rate (31, 32)**

The time to accelerate or decelerate the drive between 0 Hz and the motor's nominal frequency can be programmed. The drive is capable of settings between one to 3600 seconds (one hour). Only Ramp1 is accessible from the FLN network.

#### **2.1.11 Hand/Auto Modes (34)**

The SEL HND.AUTO shows which mode the drive is in. The drive can be commanded into either Hand or Auto mode by pressing the respective keys on the keypad of the drive. Hand mode disables any programmed control strategies and allows the drive keypad to be used to set the drive speed. The only serial communication command that can override Hand mode is data point 28, CMD COAST.

#### **2.1.12 Run Enable (35)**

Set data point 35 to ON to run the drive from the FLN with default drive parameter settings. In the OFF mode, the drive will run only in Hand mode or in Auto mode from the drive's digital control terminals. par. 8-53 Start Select, controls the interaction of point 35 and the digital run command.

#### **2.1.13 Bus Functions (36, 37)**

The amount of time the drive will wait between communication packets is programmable. If the time is exceeded, the drive will assume serial communication has stopped and respond with programmable choices. The drive can ignore the loss, freeze its current output, stop, run at a predetermined jog frequency, run at maximum output frequency or stop and trip while issuing an alarm. Wait time is selected at point 36 and the function after a timeout at point 37. See descriptions for par. 5-65 Pulse Output Max Freq #29 and par. 5-66 Terminal X30/6 Pulse Output Variable in the Programming Guide.

#### **2.1.14 Jog Frequency and Command (38, 39)**

The Jog Frequency can be set by data point 38. Setting data point 39 to [On] will cause the frequency converter to send the Jog Frequency to the motor.

#### **2.1.15 Relay Out 1, 2 (40, 41, 43, 44)**

Two programmable relay outputs (Form C, 240 VAC, 2 Amp) are available. These can be triggered through the serial bus by command points 40 and 41. This allows the FLN to utilize the drive's built-in relays as additional network programmable relays. The data points 43 and 44 indicate whether the relay is triggered or not (On/Off). Parameters 5-40.0 and 5-40.1, *Function Relay 1* and *Function Relay 2*, must be set to [45] Bus controlled, [46] Bus controlled 1, if timeout or [47] Bus controlled 0, if timeout.

#### **2.1.16 PID Control Functions (61-65)**

The VLT has a sophisticated built-in proportional, integral, derivative (PID) controller. The PID controller is activated by setting par. 1-00 Configuration Mode, to Closed loop through the drive's keypad.

The PID controller in the VLT supports two feedback values and two setpoints. The feedback can be received in the form of network bus signals and/or standard 0-10 V transmitters. The 2 set-point controller is capable of controlling return fans based on a fixed differential flow, secondary pumping systems, and so on. This can be used to supplement the BMS system to save on points or capacity. For details on use of the two feedback/setpoint feature, refer to the *Operating Instructions*. Data points 43 and 44 show the status of an FLN command to the drive.

The points PI GAIN and PI TIME are gain parameters similar to the P and I gains in the FLN TECs. The PI loop is structured differently than the Siemens loop, so there is not a one-to-one correspondence between the gains. The following formulas allow translation between and Siemens gains.

Converting from PI gains to Siemens P and I gains:

P Gain  $S$  SIEMENS = PI Gain DANFOSS  $\times$  0.0015 Converting from Siemens P and I gains to PI gains:

PI Gain  $_{DANFOS}$  = P Gain SIEMENS  $\times$  667

PI Time <sub>DANFOSS</sub> =  $\frac{P \text{ Gain}}{I \text{ Gain}}$ <sup>I</sup> Gain SIEMENS

#### **2.1.17 Sleep Mode (59)**

Sleep mode automatically stops the drive when demand is low over a period of time. When the system demand increases, the drive restarts the motor to reach the desired output. Sleep mode has great energy savings potential and saves wear and tear on equipment. Unlike a setback timer, the drive is always available to run when a preset "wakeup" demand is reached. See parameter group 22-4\* Sleep Mode and 22-2\* No-Flow Detection in the Programming Guide for more detail.

#### **2.1.18 Terminals 53, 54, (87-88)**

Two analog voltage/current input terminals 53 and 54 (0-10 VDC)/(0-20 mA) are provided for reference or feedback signals. The applied electrical signal can be read by data points 87 to 88 in volts and mA. This can be very useful during commissioning to calibrate transmitters. This can also be used to convert any other analog transmitter in the installation into a digital bus signal, even if the signal is not used by the drive. In this case, the input terminal should be programmed to No Function so it does not influence the operation of the drive.

#### **2.1.19 Warnings and Alarms (90-94)**

The drive displays a warning or tripped by a fault condition. It also can retrieve the last warning or fault trip for display. The drive can be reset through the FLN serial bus to resume normal drive operation.

#### **2.1.20 Error Status (99)**

Data point 99 is implemented in the point map but is not used in this application.

3 VLT Network Strategies **Aanfoss** VLT® HVAC Drive FLN Operating Instructions

## **3 VLT Network Strategies**

The VLT drive has its own internal PID closed loop controller. This can be turned on or off, depending on the requirements of the control strategy. A brief summary of possibilities follows. This is meant to illustrate possibilities rather than be all-inclusive. An actual application may combine features from a more than one of these strategies.

#### **3.1.1 Strategy One**

**FLN Function –** Monitor drive operation

**VLT Control –** From a conventional, hardwired system

**VLT Mode –** Open Loop.

The VLT follows hard-wired run/stop signals. An external, hard-wired PID controller provides the drive with a speed reference signal. The FLN monitors the operation of the drive without control function.

#### **Network Inputs to the VLT:**

Because the FLN is simply monitoring the operation of the drive, it provides no inputs.

#### **Network Outputs from the VLT:**

The following points are monitored by the FLN to indicate system status. This list could be expanded or shortened, depending on the requirements of the system.

03 FREQ OUTPUT

08 POWER 10 KWH

23 STOP.RUN

92 OK.FAULT

#### **3.1.2 Strategy Two**

**FLN Function –** Control all aspects of frequency converter operation

**FC Control –** From FLN

**FC Mode –** Open Loop

The frequency converter follows run/stop and speed reference signals from the FLN. The FLN receives the feedback signal from the controlled system, compares this to a set-point value, and uses its own PID control loop to determine the required drive speed.

#### **Network Inputs to the frequency converter:**

The following drive points might be controlled by the FLN.

#### **Speed Command:**

**53 BUS REF** This is the speed reference command. This is set as a percentage of the drive's reference range, determined by par. 3-02 Minimum Reference and par. 3-03 Maximum Reference. Setting point 53 to 0 gives the drive a reference command equal to the value stored in par. 3-03 Maximum Reference. Setting point 53 to 16384 gives the drive a reference command equal to the value stored in par. 3-03 Maximum Reference. Intermediate values for point 53 change the reference linearly between these two values.

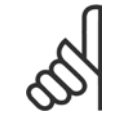

**NB!**

In general, any other reference signal is added to the bus reference. Disable all other drive reference inputs when using a bus reference to control drive speed.

#### **Start/Stop Command:**

To give a start command from the FLN, the following points must be set. The frequency converter can also respond to discrete run/stop control signals that are hard wired to its control terminals. The point used to stop the FC through the FLN determines the capability of these discrete command signals.

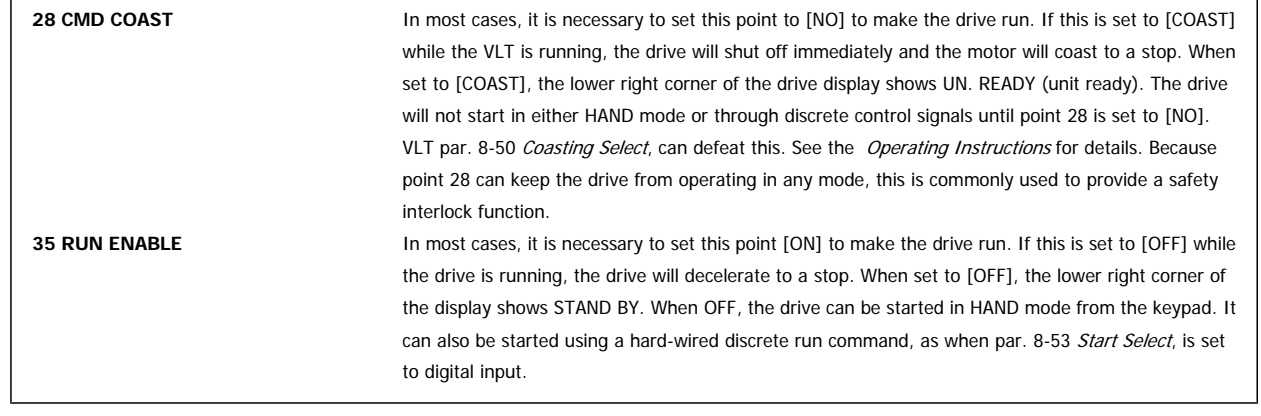

**Network Outputs from the VLT:**

The points listed in Strategy One are commonly used.

#### **3.1.3 Strategy Three**

**FLN Function –** Monitor frequency converter operation

**FC Control –** From a hard-wired system, including system feedback

**FC Mode –** Closed Loop

The frequency converter follows hard-wired run/stop signals. The FC uses its internal PID controller to control motor speed. The feedback signal is hard wired to the analog input and the set-point is programmed into the drive. The FLN is used to monitor the status of the FC and the value of the PID controller set-point and feedback.

#### **Network Inputs to the frequency converter:**

Because the FLN is simply monitoring the operation of the frequency converter, it provides no inputs.

#### **Network Outputs from the frequency converter:**

In addition to the points listed in Strategy One, it may be useful to monitor the following points related to the operation of the PID controller.

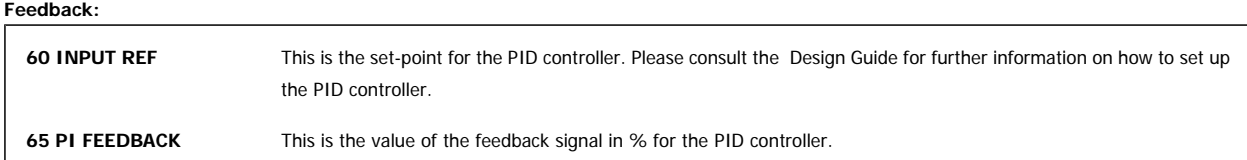

#### **3.1.4 Strategy Four**

**FLN Function –** Provide the frequency converter with set-point and feedback values using the PID controller to determine motor speed

**FC Control –** From the FLN

**FC Mode –** Closed Loop

The frequency converter follows run/stop signals from the FLN. The FLN receives the feedback signal from the controlled system. It sends this and the desired set-point to the PID controller. The frequency converter compares the feedback signal with the set-point and adjusts the speed of the FC accordingly.

# VLT® HVAC Drive FLN Operating Instructions  $\overline{\mathcal{D}}$ antusts (2004) 3 VLT Network Strategies

 **3**

#### **Network inputs to the frequency converter:**

In addition to start/stop control, which was discussed in Strategy Two, the FLN provides the frequency converter with feedback and set-point information using the following points.

#### **Feedback:**

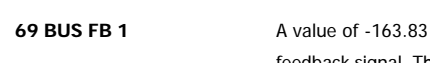

**NB!**

**69 BUS FB 1** A value of -163.83 % represents the minimum feedback signal. A value of +163.83 % represents the maximum feedback signal. This should be the feedback used if only one feedback signal is supplied to the frequency converter.

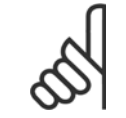

If FC terminal 53 is programmed by means of par. 20-00 Feedback 1 Source, for feedback, any signal applied to terminal 54 is added to value provided at point 73. Therefore, it is generally advisable not to program par. 20-00 Feedback 1 Source for feedback.

#### **Example:**

In a cooling tower application, the feed-back signal comes from a temperature sensor with a range of 40 °F to 140 °F. To unbundle bus feedback 2 (point 74) for the temperature sensor:

- 1. Set par. 20-13 Minimum Reference/Feedb. to 40.
- 2. Set par. 20-14 Maximum Reference/Feedb. to 140.
- 3. Intercept = 40 (since the minimum feedback value is 40)
- 4. Slope can be calculated as follows:

*Slope* = 
$$
\frac{(Desired Range) \times (Slope of Existing Point)}{Range of Existing Point}
$$
 =  $\frac{(140 - 40) \times 0.1}{16383}$ 

$$
=\frac{(140\ -\ 40)\ \times\ 0.1}{16383}\ =\ 0.00061
$$

**Set-point:**

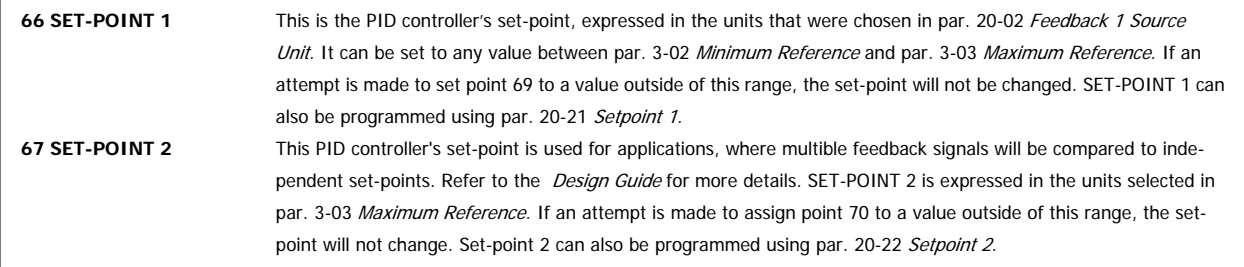

#### **PID Controller Adjustments:**

The following points adjust the operation of the PID control loop. They are generally set during start-up and only adjusted if changes in the system require it. These values can also be set using parameters. See the Programming Guide for more details

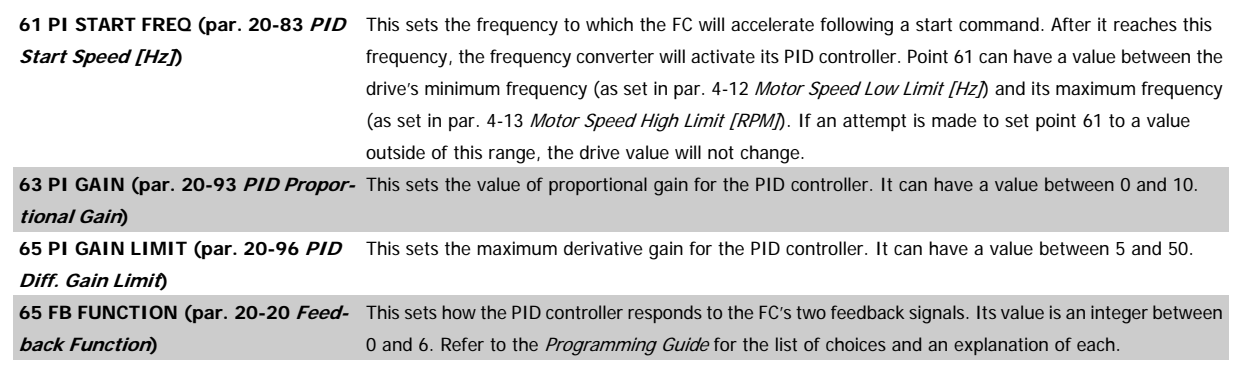

#### **Network Outputs from the VLT:**

The points listed in Strategy One are commonly used.

4 VLT Special Functions **Danfold** VLT® HVAC Drive FLN Operating Instructions

## **4 VLT Special Functions**

#### **4.1.1 Special Functions**

In addition to the control strategies described above, the VLT provides additional control flexibility to allow it to integrate into special control system requirements. The following are just a few examples.

#### **4.1.2 Analog Input Monitoring**

Points 87 and 88 can be used to monitor the value of the analog control signals applied to terminals 53 and 54. These points are active even when NO FUNCTION is programmed for the analog input of the drive. As a result, it is possible to use the frequency converter analog inputs as analog input for the FLN.

## **4.1.3 Drive Relay Control**

While relay 1 and 2 in the FC usually provide drive status indications, these indications are generally not needed, when the drive is connected to a FLN network. In some applications, it can be useful to have the FLN control these relays. For example, by controlling one of the relays, the FLN could select the active pump in a pump sequencing system. For the FLN to control a drive relay, the appropriate FC parameter (5-40.0 or 5-40.1) must be set to [Bus Control]. Setting point 40 or 41 to [On] will then activate the corresponding relay.

5 Network Connection **Danfoss** VLT® HVAC Drive FLN Operating Instructions

16 MG.11.Z1.02 - VLT is a registered Danfoss trademark

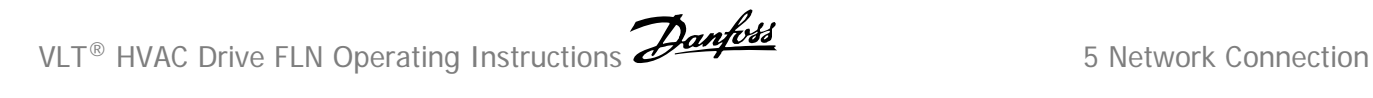

## **5 Network Connection**

#### **5.1.1 Network Connection**

**Connect the frequency converter to the RS-485 network as follows (see also diagram):**

- 1. Connect signal wires to terminal 68 (P+) and terminal 69 (N-) on the main control board of the frequency converter.
- 2. Connect the cable screen to the cable clamps.

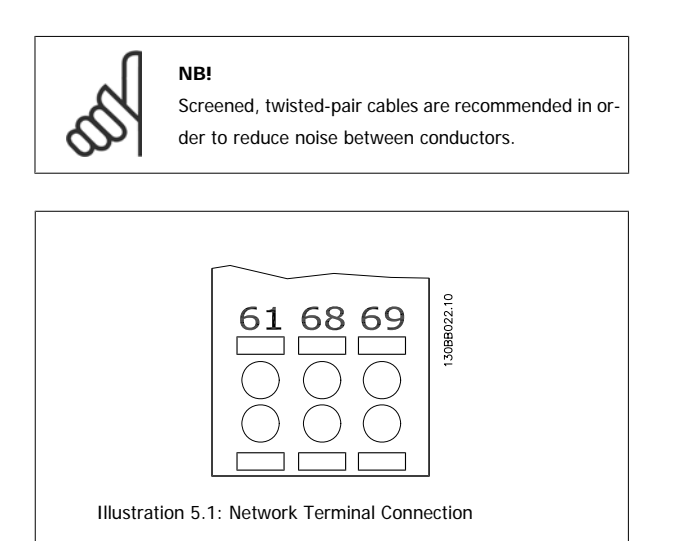

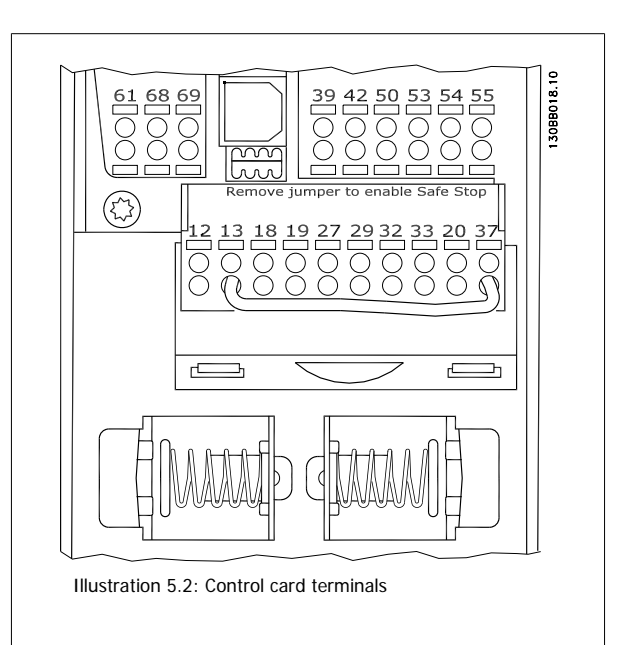

#### **5.1.2 Frequency Converter Hardware Setup**

Use the terminator dip switch on the main control board of the frequency converter to terminate the RS-485 bus.

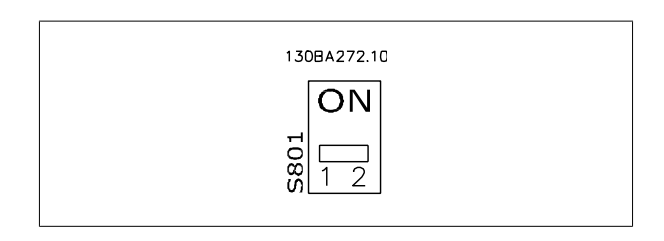

Terminator Switch Factory Setting

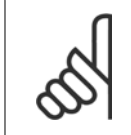

**NB!** The factory setting for the dip switch is OFF.

#### **5.1.3 Electrical installation**

**NB!**

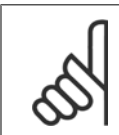

Electrical installation: Please see Operating Instructions, MG.11.Ax.yy. x=version ; yy=language code.

6 Parameters **Danfost** VLT® HVAC Drive FLN Operating Instructions

# **6 Parameters**

## **6.1.1 Parameter Settings**

The frequency converter has a unique FLN address, which is transmitted over the RS-485 serial bus. The network will recognize the FC, which may then be programmed for setup options. The parameters listed in the table below need to be set for each FC on the FLN network. FLN communication related parameters can only be set by using the .

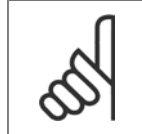

#### **NB!**

As a minimum, it is required to set par. 8-30 Protocol to FLN; par. 8-31 Address, to the proper address and par. 8-32 Baud Rate to the proper baud rate. (See Programming Guide).

par. 8-50 Coasting Select through par. 8-56 Preset Reference Select are options that select control of the drive through the digital and/or the FLN serial port.

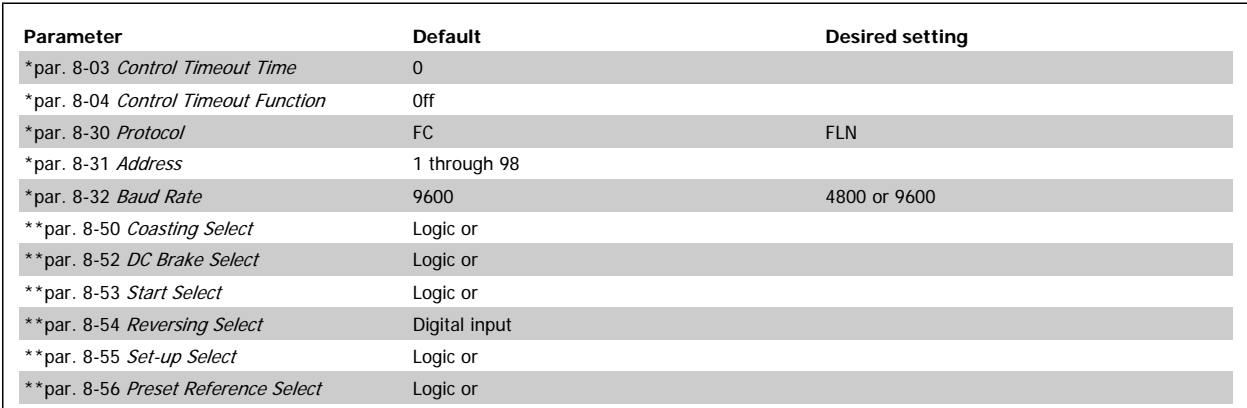

Table 6.1: Frequency converter parameter settings

\* Minimum parameters, which must be set to operate the frequency converter via the FLN serial interface.

\*\* When [Digital input] or [Logic or] is selected, digital inputs may interfere with serial bus commands. The setting [Serial communication] allows serial bus commands to be carried out only. See the Programming Guide for detailed descriptions.

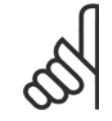

#### **NB!**

The frequency converter can store preset references programmed in parameters 3-10.0 through 3-10.7, Preset Reference (1-8). To avoid these values modifying serial bus references, set par. 3-04 Reference Function to [External/Preset]. See Programming Guide for detailed descriptions.

 **6**

7 Start-up and Troubleshooting **Danfoss** VLT® HVAC Drive FLN Operating Instructions

## **7 Start-up and Troubleshooting**

## **7.1 Start-up**

#### **7.1.1 Start-up of FLN Control**

This procedure assumes that the frequency converter has been installed properly and is operational in Hand control mode. It also assumes the Siemens FLN data bus is connected to an operational controller. Start the FC in accordance with the following procedure.

- 1. Ensure that the assumptions in this procedure are correct.
- 2. Check that the network connections are securely fastened in accordance with Figure Network Terminal Connection

Verify compliance with all safety requirements listed in this manual.

3. Apply power to the frequency converter.

- 4. Ensure that the minimum settings listed in Table VLT Parameter Settings are selected.
- 5. Ensure that the switch positions in Figure VLT Terminator Switch Factory Settingare set correctly.
- 6. Optional settings may be changed to meet or enhance frequency converter operation, depending on the application requirements.
- 7. For FLN control of the drive, press the AUTO START key on the . FC operation can then be controlled through the host network device in accordance with its operation instructions.

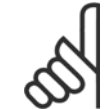

**NB!**

Default setting for point number 35, Run Enable, is [OFF]. Drive will not operate until Run Enable [ON] signal is given through serial communication network.

## **7.2 Troubleshooting**

#### **7.2.1 Faults, Warnings and Alarms**

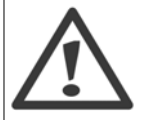

A stopped motor may start unexpectedly if faults occur in electronics of drive, or if an active fault clears, such as a fault in supply AC line, fault in motor connection or overload.

The frequency converter output faults, warnings and alarms on the FLN serial bus in a numerical code. The code numbers are described in Table Faults, Warnings and Alarms Description. The Reset key is used for manually resetting the drive after an alarm (fault trip). In this case, the top line of the display will show TRIP (RESET). If the top line of the display shows TRIP (AUTO START), the drive will automatically restart. If the top line of the display shows TRIPLOCK (DISC. MAINS), input power to the drive must be cycled off and on again before the trip can be reset.

Refer to the *Operating Instructions* for detailed descriptions.

#### **7.2.2 Alarms and warnings**

A warning or an alarm is signalled by the relevant LED on the front of the frequency converter and indicated by a code on the display.

A warning remains active until its cause is no longer present. Under certain circumstances operation of the motor may still be continued. Warning messages may be critical, but are not necessarily so.

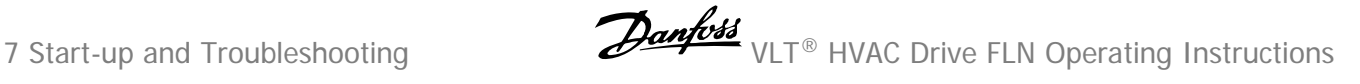

In the event of an alarm, the frequency converter will have tripped. Alarms must be reset to restart operation once their cause has been rectified. This may be done in four ways:

- 1. By using the [RESET] control button on the control panel.
- 2. Via a digital input with the "Reset" function.
- 3. Via serial communication/optional fieldbus.
- 4. By resetting automatically using the [Auto Reset] function, which is a default setting for frequency converter. see par. 14-20 Reset Mode in Programming Guide, MG. 11. Cx. yy

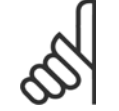

## **NB!**

After a manual reset using the [RESET] button on the , the [AUTO ON] button must be pressed to restart the motor.

If an alarm cannot be reset, the reason may be that its cause has not been rectified, or the alarm is trip-locked (see also table on following page).

Alarms that are trip-locked offer additional protection, means that the mains supply must be switched off before the alarm can be reset. After being switched back on, the frequency converter is no longer blocked and may be reset as described above once the cause has been rectified.

Alarms that are not trip-locked can also be reset using the automatic reset function in par. 14-20 Reset Mode (Warning: automatic wake-up is possible!)

If a warning and alarm is marked against a code in the table on the following page, this means that either a warning occurs before an alarm, or it can be specified whether it is a warning or an alarm that is to be displayed for a given fault.

This is possible, for instance, in par. 1-90 Motor Thermal Protection. After an alarm or trip, the motor carries on coasting, and the alarm and warning flash on the frequency converter. Once the problem has been rectified, only the alarm continues flashing.

# VLT<sup>®</sup> HVAC Drive FLN Operating Instructions **Aanfold** 7 Start-up and Troubleshooting

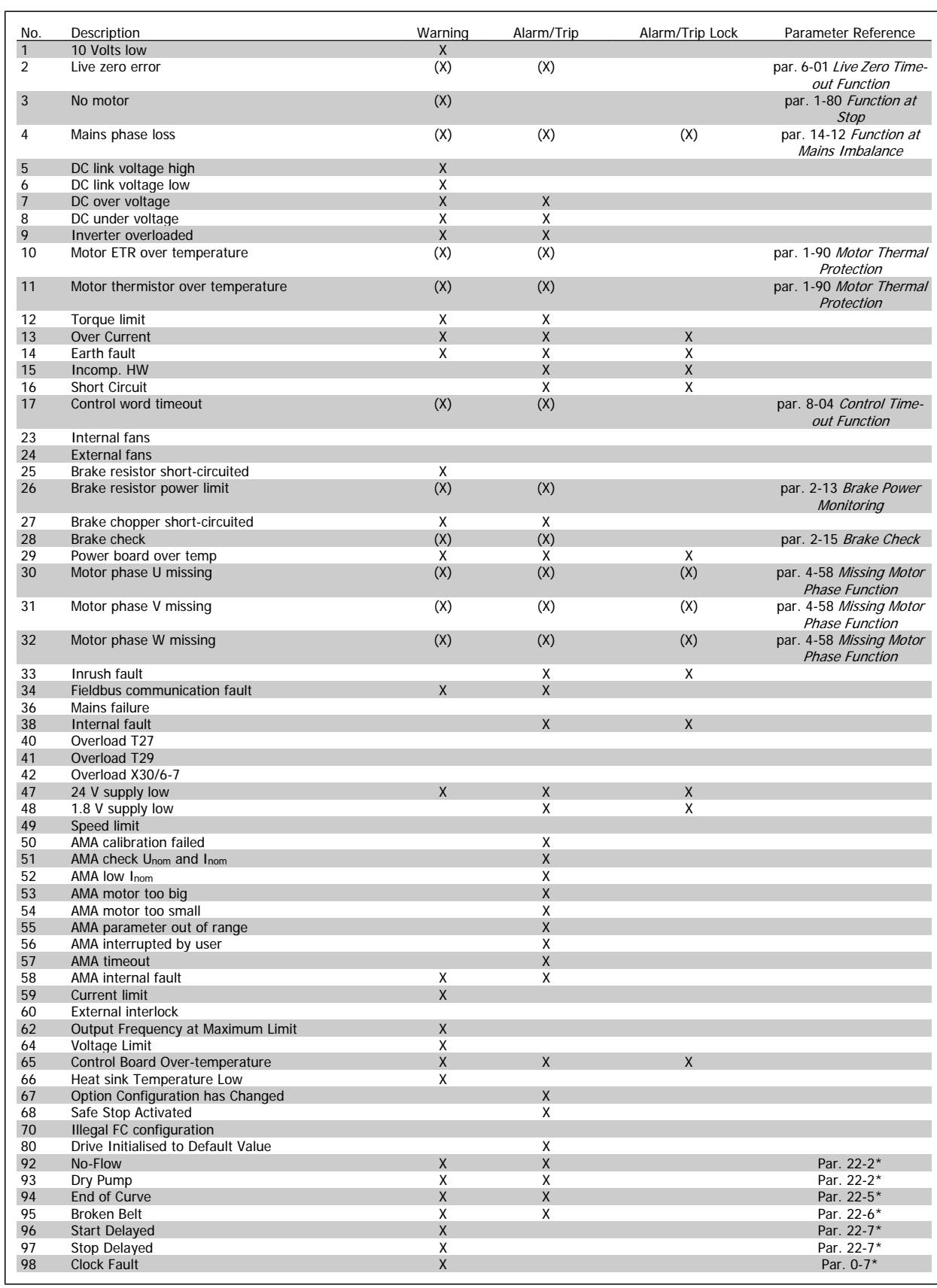

Table 7.1: Alarm/Warning code list

 **7**

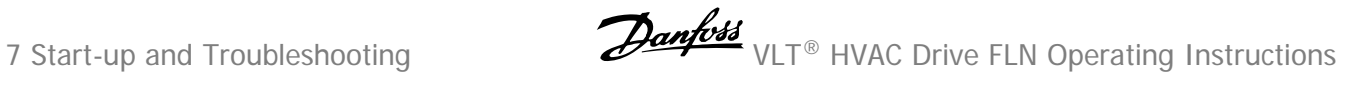

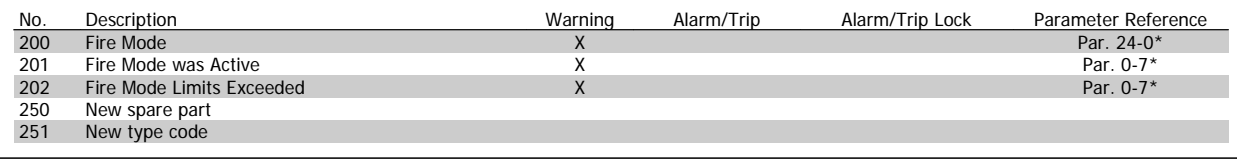

Table 7.2: Alarm/Warning code list, continued..

(X) Dependent on parameter

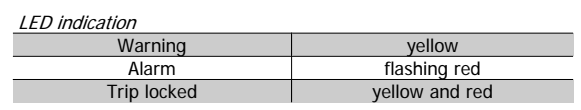

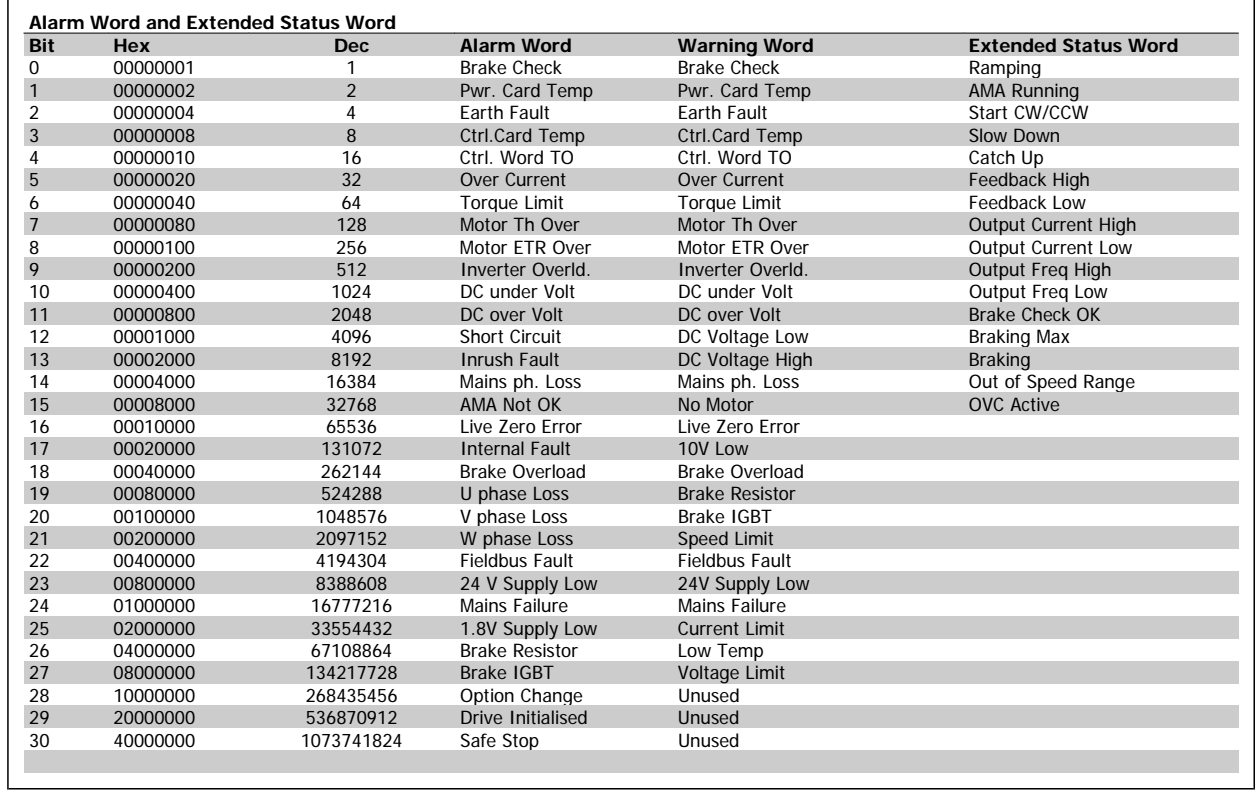

Table 7.3: Description of Alarm Word, Warning Word and Extended Status Word

The alarm words, warning words and extended status words can be read out via serial bus or optional field-bus for diagnosis. See also par. 16-90 Alarm Word, par. 16-92 Warning Word and par. 16-94 Ext. Status Word.

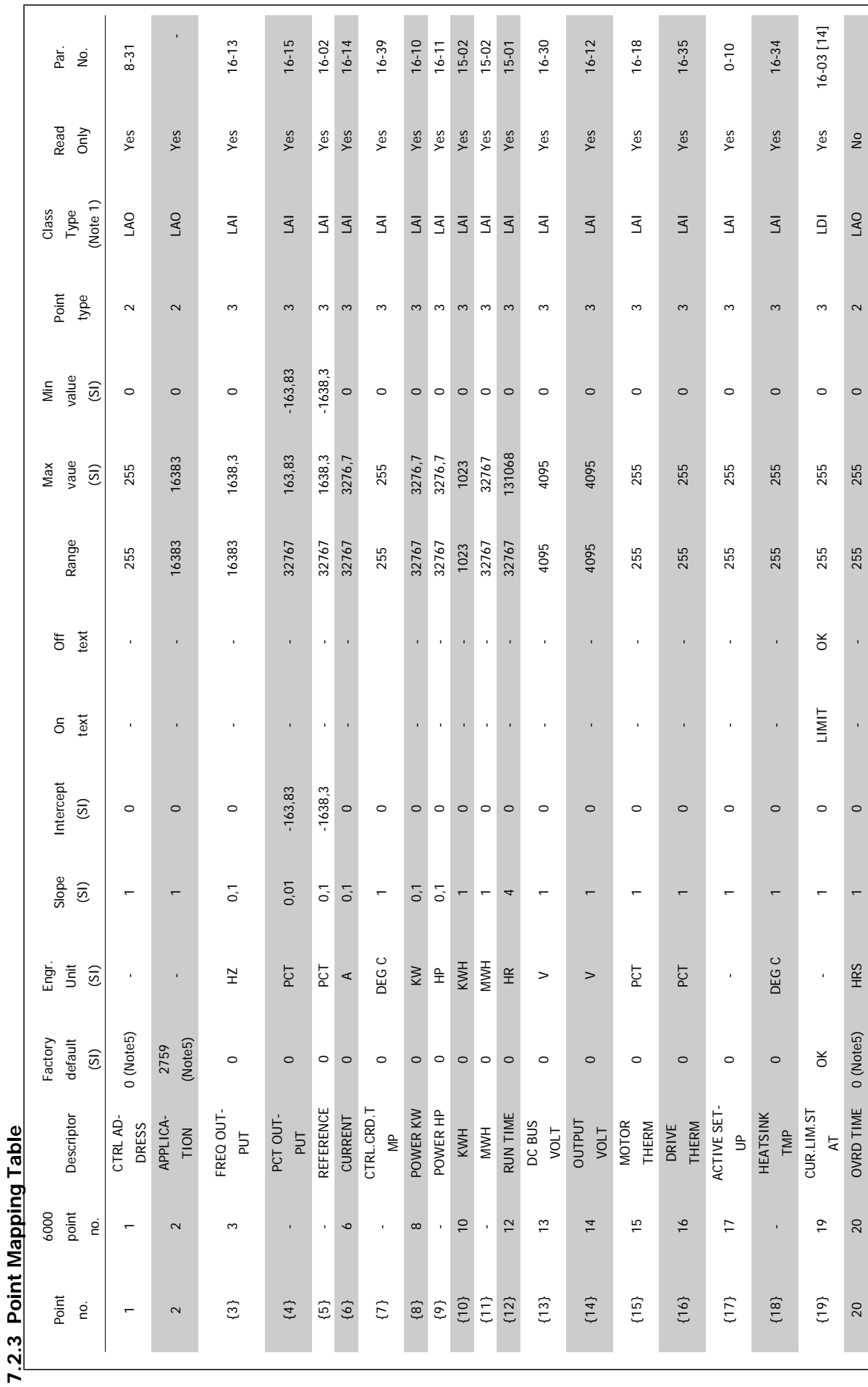

**7.2.3 Point Mapping Table**

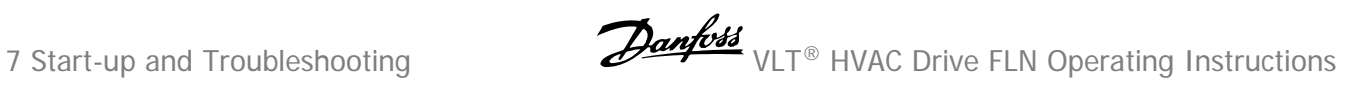

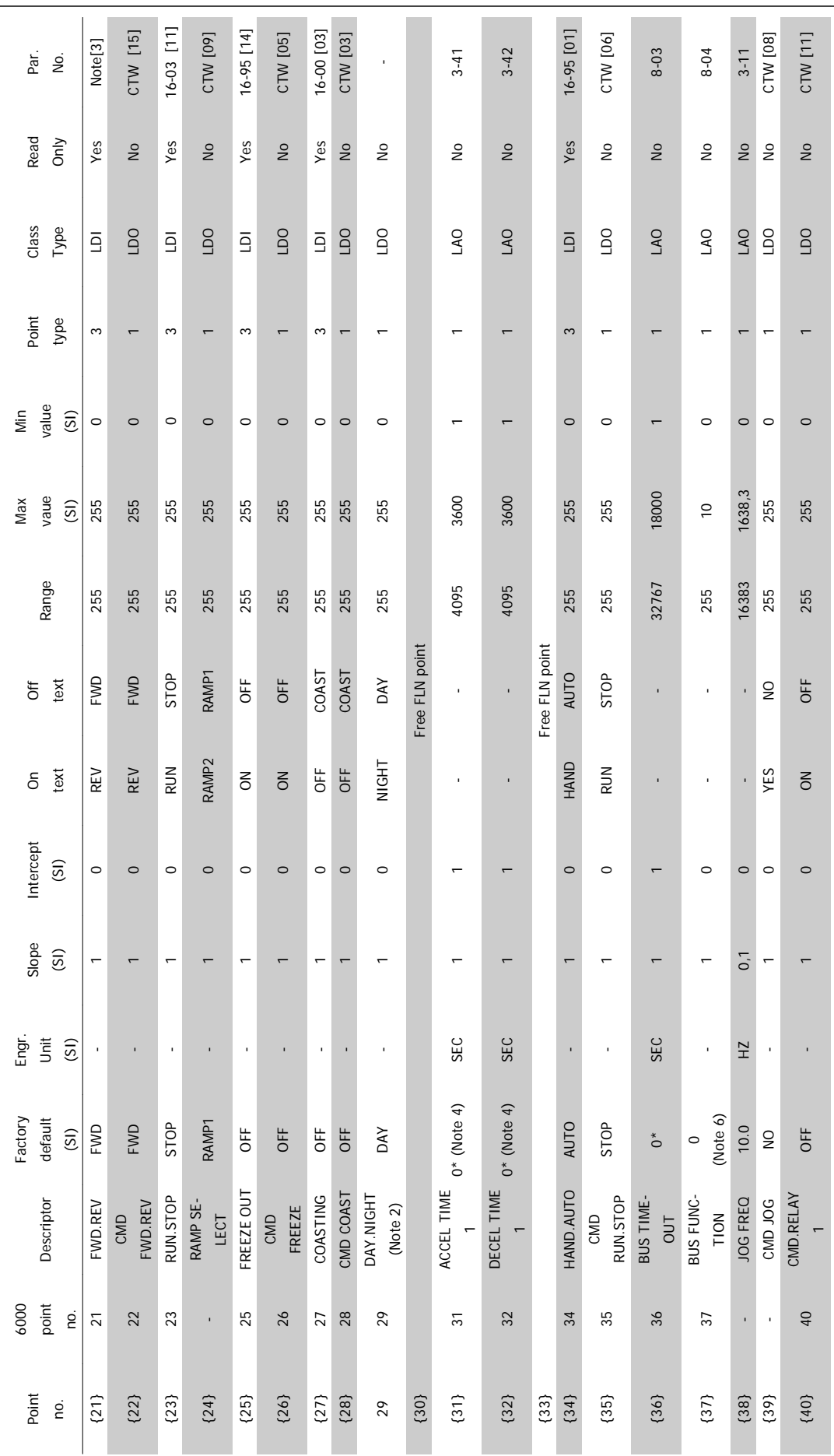

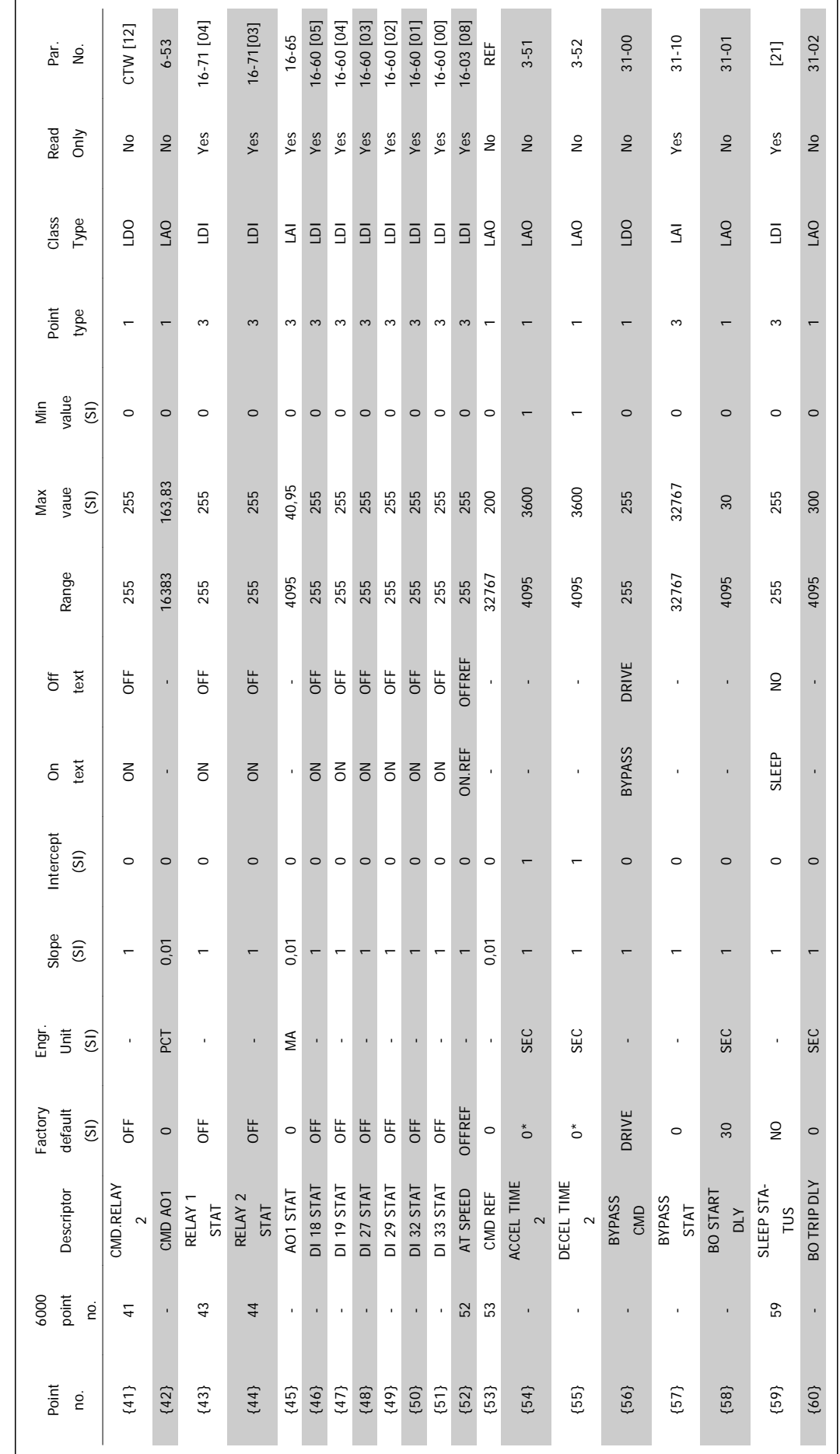

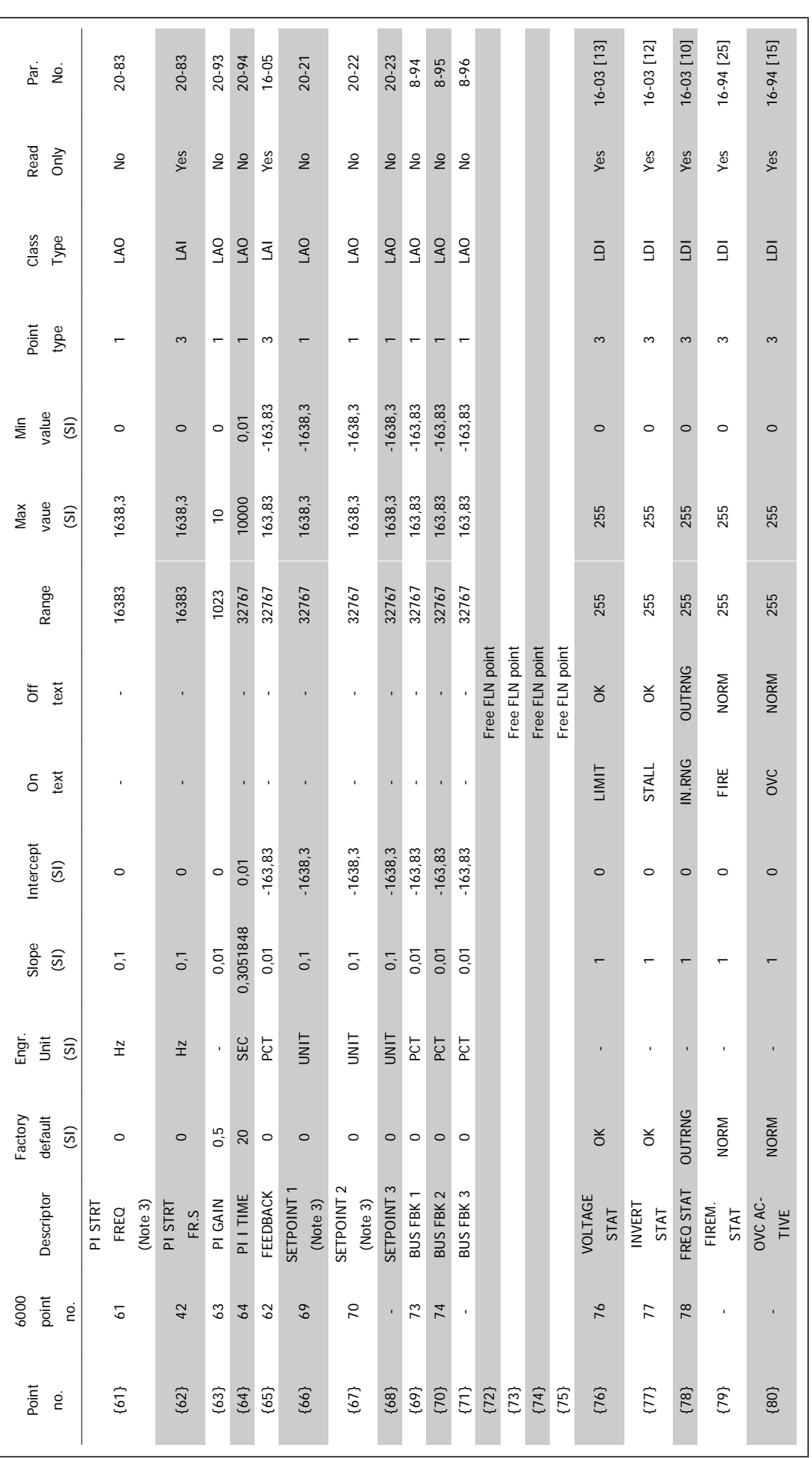

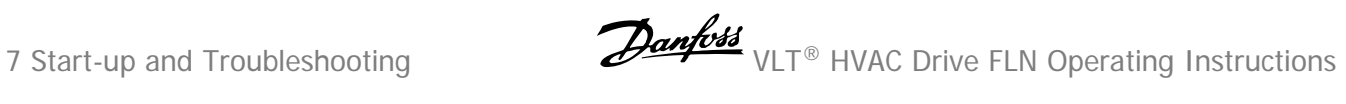

**28** MG.11.Z1.02 - VLT is a registered Danfoss trademark

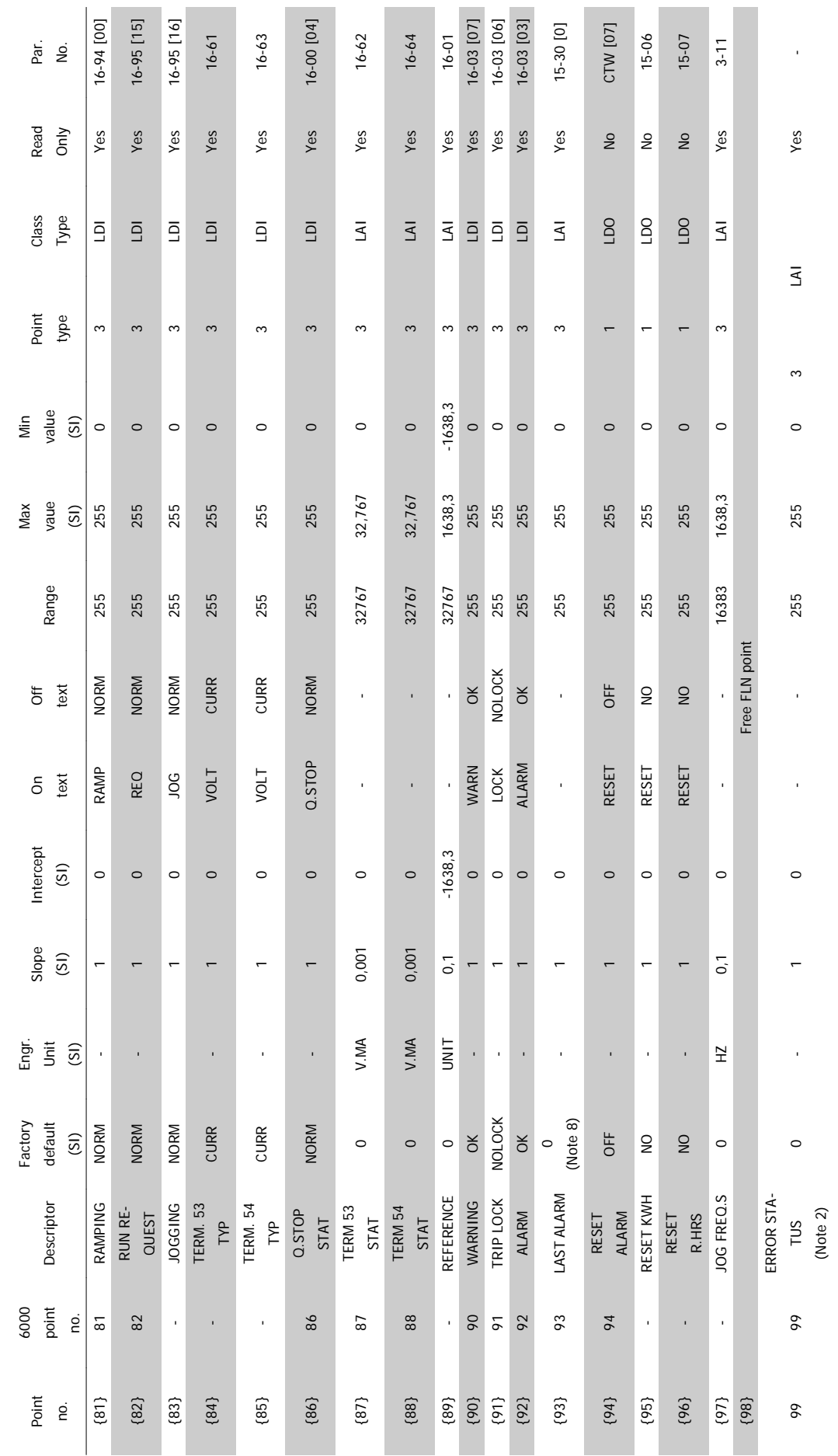

## **7.3 Start-up**

#### **7.3.1 Start-up of FLN Control**

This procedure assumes that the frequency converter has been installed properly and is operational in Hand control mode. It also assumes the Siemens FLN data bus is connected to an operational controller. Start the FC in accordance with the following procedure.

- 1. Ensure that the assumptions in this procedure are correct.
- 2. Check that the network connections are securely fastened in accordance with Figure Network Terminal Connection

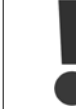

Verify compliance with all safety requirements listed in this manual.

- 3. Apply power to the frequency converter.
- 4. Ensure that the minimum settings listed in Table VLT Parameter Settings are selected.
- 5. Ensure that the switch positions in Figure VLT Terminator Switch Factory Settingare set correctly.
- 6. Optional settings may be changed to meet or enhance frequency converter operation, depending on the application requirements.
- 7. For FLN control of the drive, press the AUTO START key on the . FC operation can then be controlled through the host network device in accordance with its operation instructions.

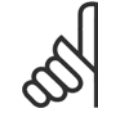

#### **NB!**

Default setting for point number 35, Run Enable, is [OFF]. Drive will not operate until Run Enable [ON] signal is given through serial communication network.

## **Index**

## **A**

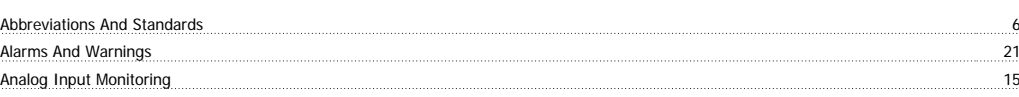

## **B**

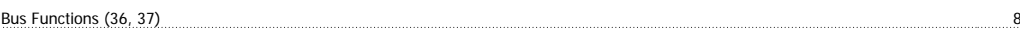

## **C**

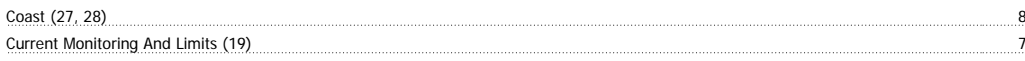

## **D**

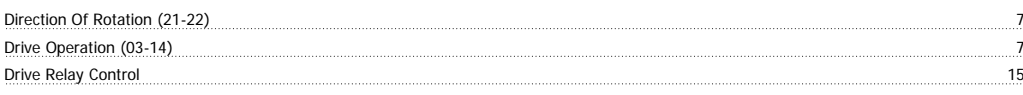

## **E**

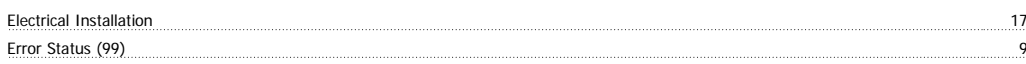

## **F**

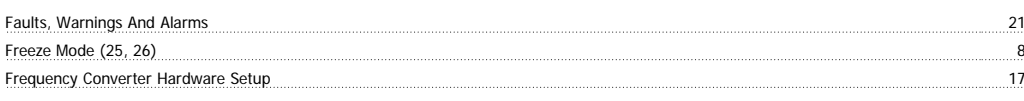

## **J**

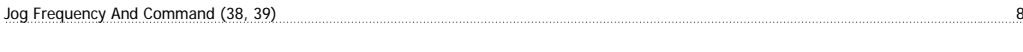

## **L**

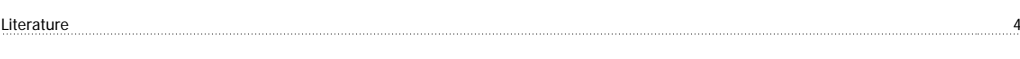

## **M**

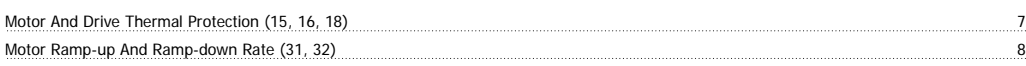

## **N**

Network Connection 27 17

## **P**

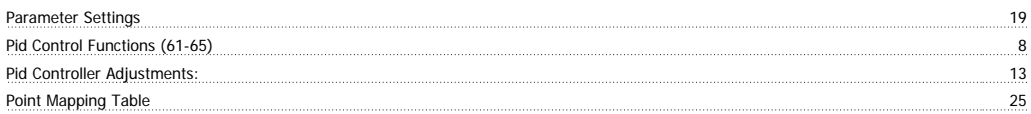

## **R**

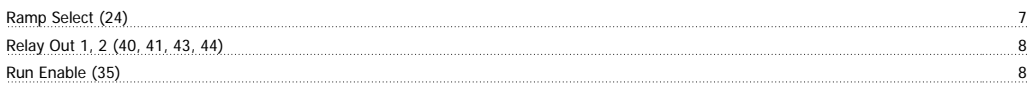

## **S**

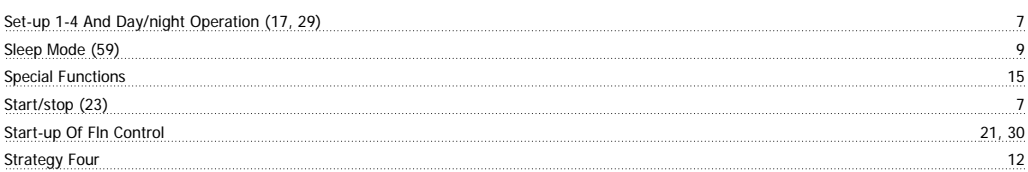

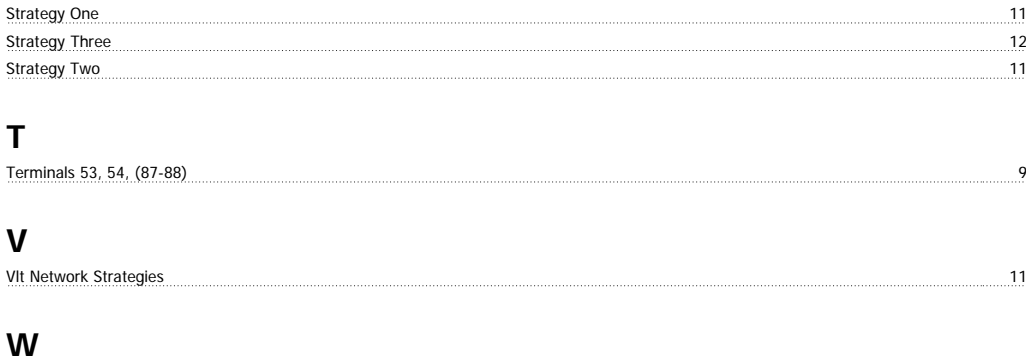

Warnings And Alarms (90-94) 9